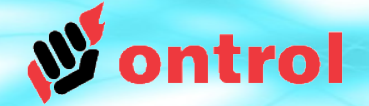

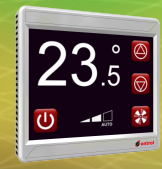

# **Using Ontrol DALI Driver on the R-ION**

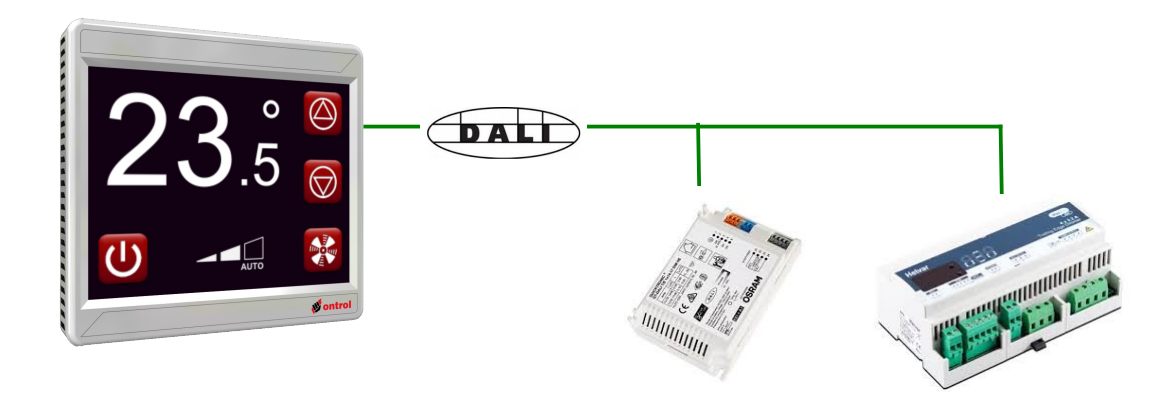

**DALI Ballasts, dimmers, modules...**

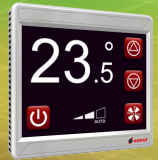

## **Ontrol DALI Driver for Sedona**

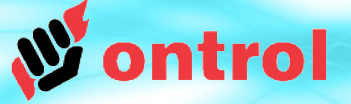

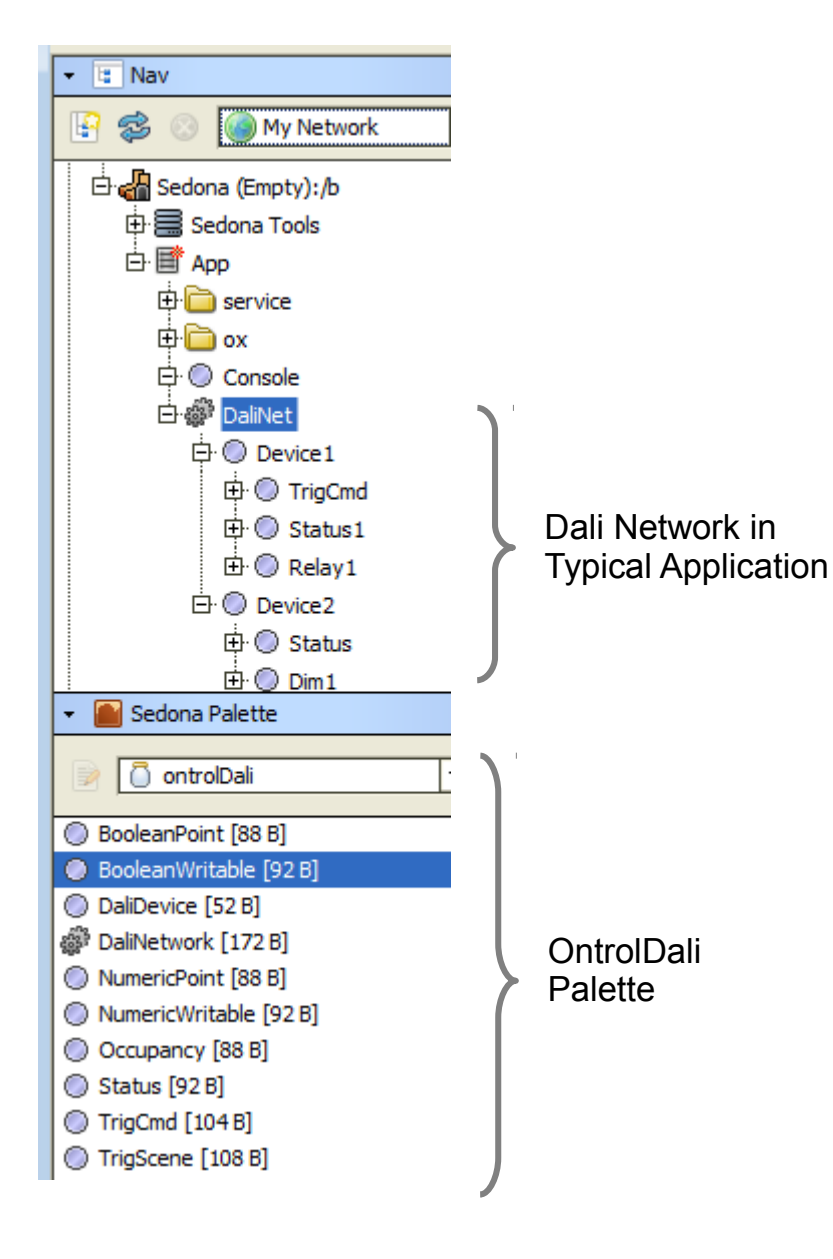

#### **OBSERVE HIERARCHY**

DaliNetwork can reside anywhere but,

- DaliDevices must go under DaliNetwork
- Client points must go under a DaliDevice

### **DALI Network properties**

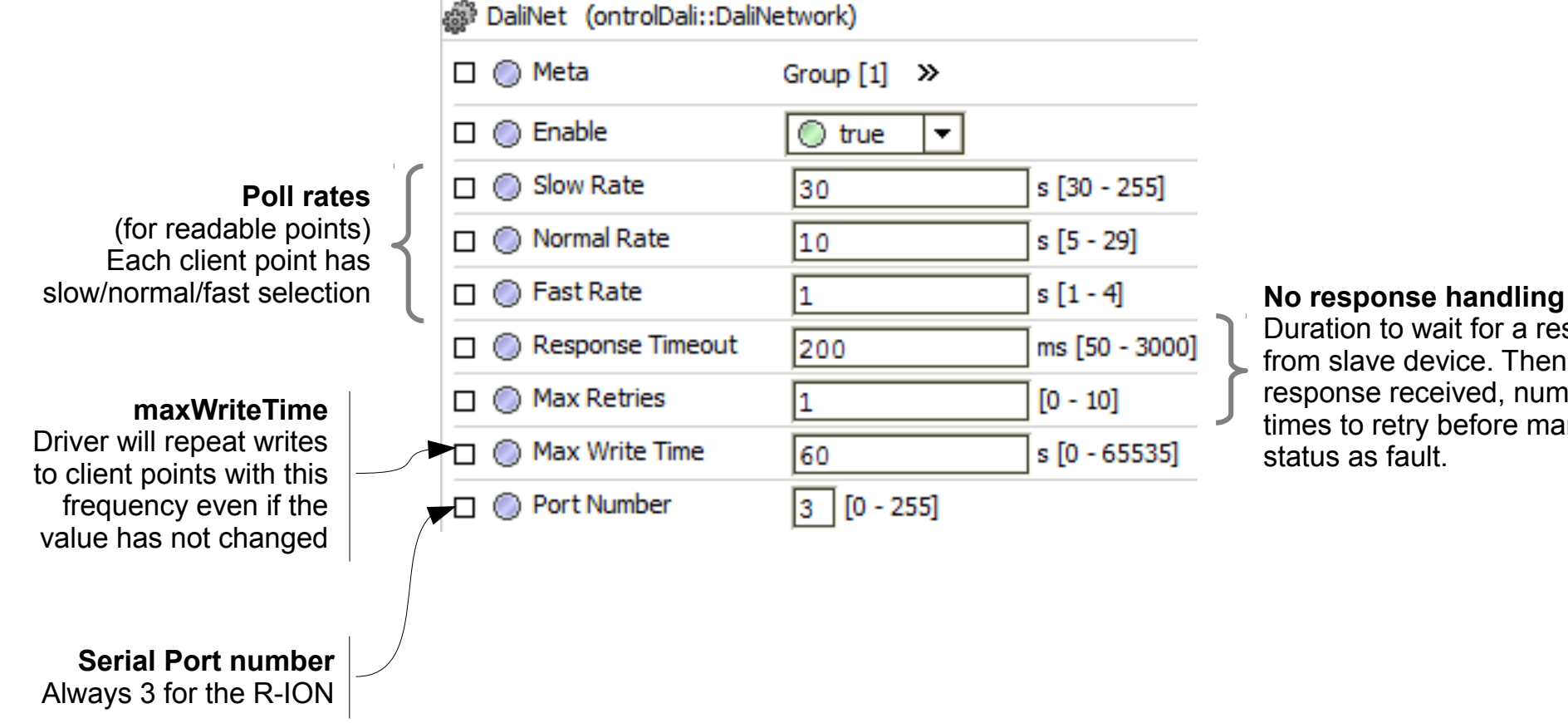

Duration to wait for a response from slave device. Then, if no response received, number of times to retry before marking point status as fault.

ontrol

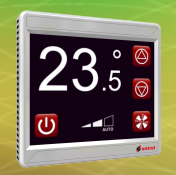

### **DALI Device properties**

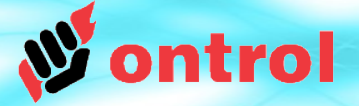

### **DALI DEVICE COMPONENTS HAVE NO UNIQUE PROPERTIES !**

DALI Protocol allows addressing of individual 'control gear' (ballasts, relays, dimming circuits...) without needing to refer to a parent device.

For this driver, you can either;

- Add one DaliDevice component and put all your client points under that or,

- Add multiple DaliDevice components representing the actual physical devices on your bus.

In either case, there is no performance or functionality difference; it is purely a personal choice.

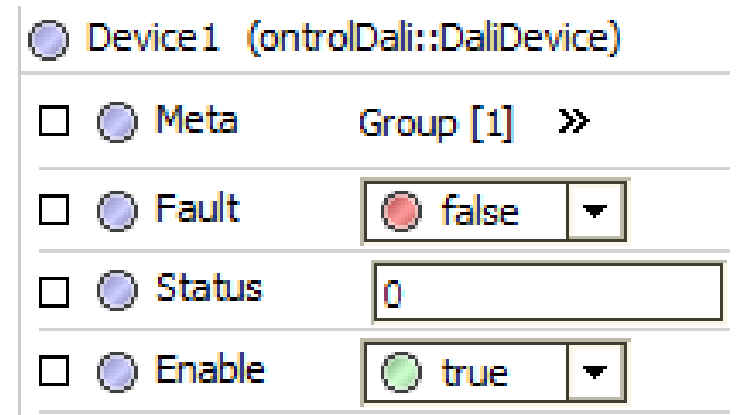

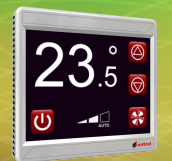

### **DALI Point Types**

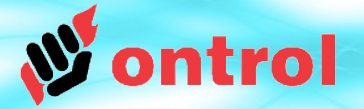

#### **DALI POINT COMPONENTS**

- TrigCmd : Provides inputs for triggering DALI commands (off, up, down, recall max, recall min etc...) on a single address, a group, or all devices (broadcast)
- TrigScene : Provides 16 inputs for activating scenes on a single address, a group, or all devices (broadcast)
- NumericPoint : Queries actual value (numeric)
- NumericWritable : Queries actual value and provides a numeric input for sending a direct power control level command to a control gear
	- BooleanPoint : Queries actual value (boolean)
- BooleanWritable : Queries actual value and provides a boolean input for sending a direct on/off command to a control gear
	- Status : Queries status of a control gear
	- Occupancy : Queries a Helvar multisensor for occupancy information

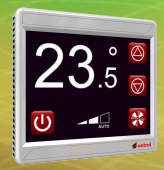

## **TrigCmd component**

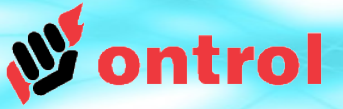

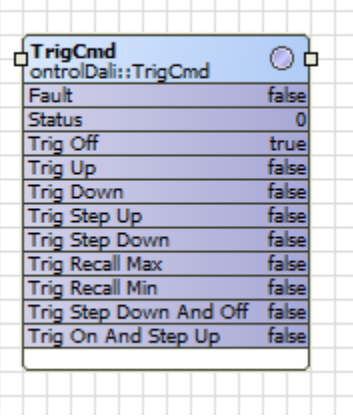

#### **TrigCmd component is used for triggering DALI commands.**

Individual in slots are provided for various DALI commands.

A transition from false to true will cause the associated DALI command to be sent to the control gear.

These slots are ideal for use with soft buttons on the device display

(i.e. oxWidgets)

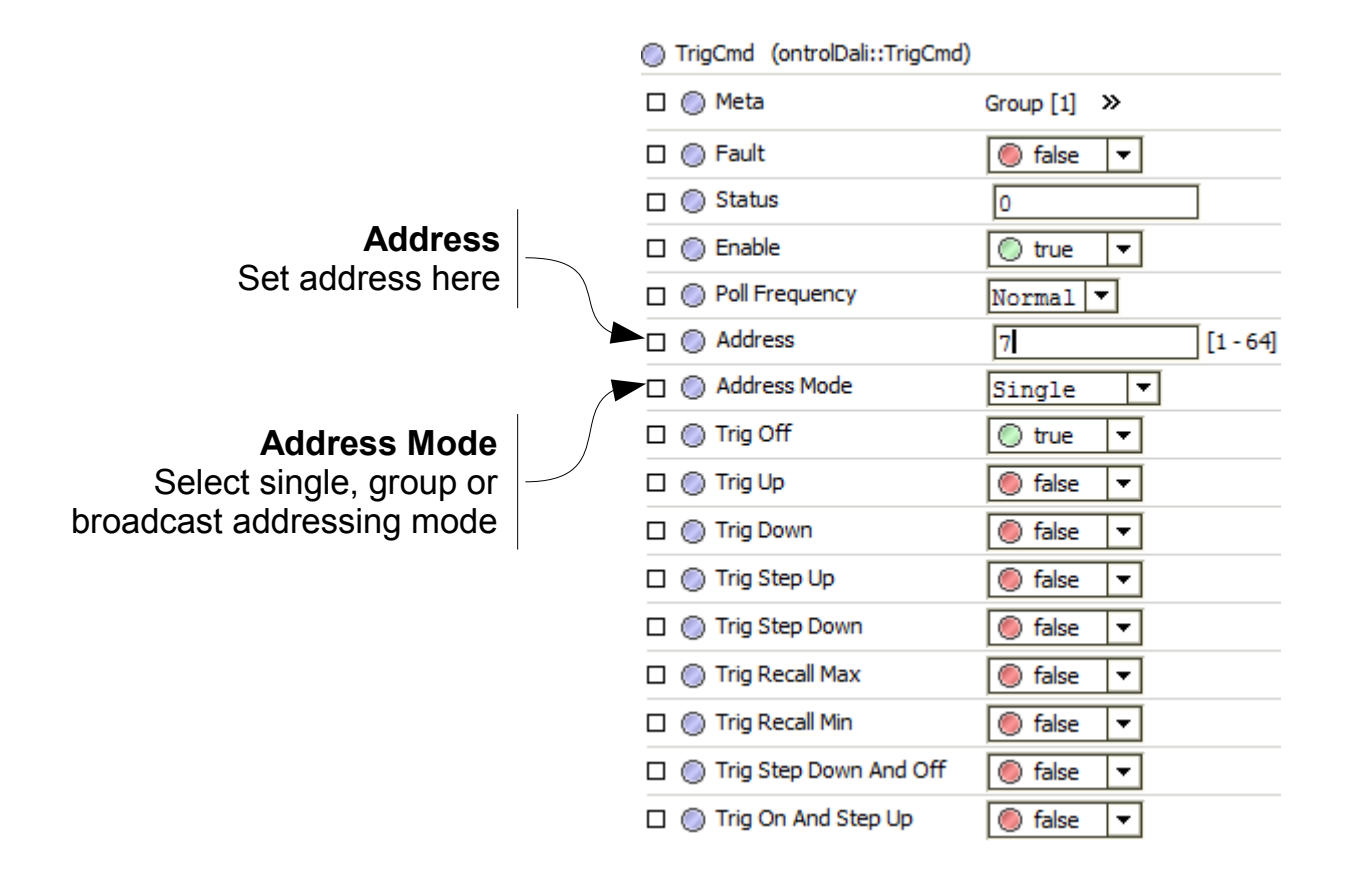

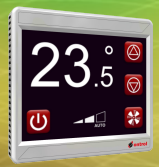

## **TrigScene component**

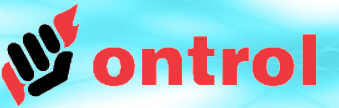

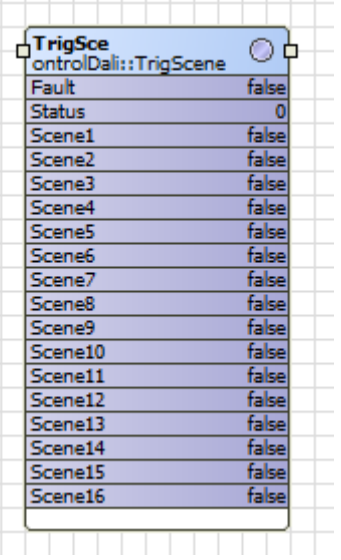

#### **TrigScene component is used for triggering preset scenes**

Individual in slots are provided for scenes 1...16

A transition from false to true will cause the associated scene select command to be sent to the control gear.

These slots are ideal for use with soft buttons on the device display (i.e. oxWidgets)

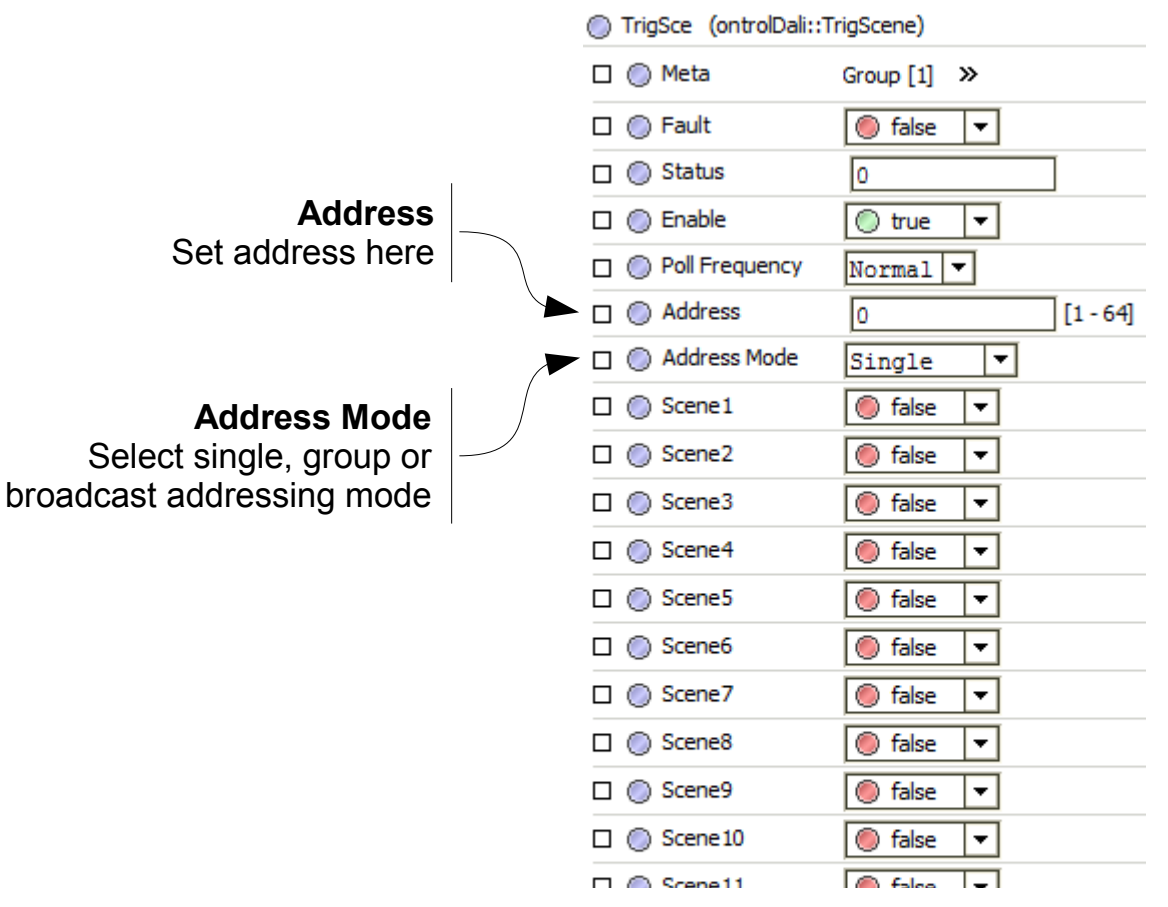

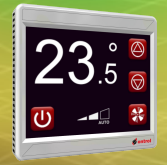

## **Numeric & Boolean components**

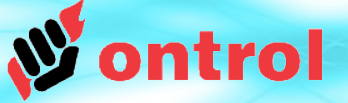

#### **NumericPoint and BooleanPoint**

Both component types will query a control gear (in single address mode) for actual value.

The reply from the DALI device is scaled to 0..100% range.

#### **NumericWritable and BooleanWritable**

These components have the same functionality as the above. Additionally, they allow writing a direct value to the control gear.

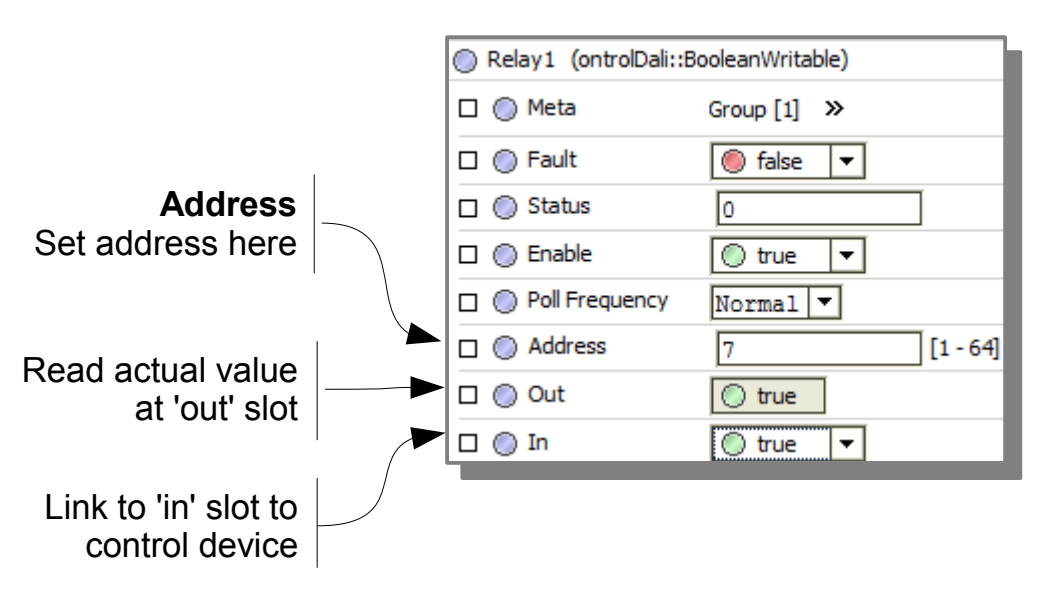

### BooleanWritable NumericWritable

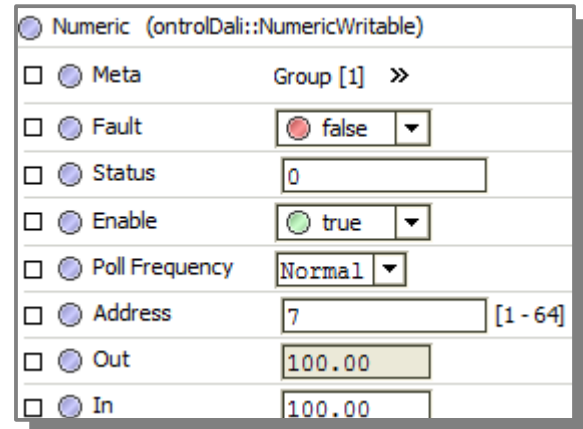

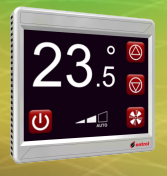

### **Status component**

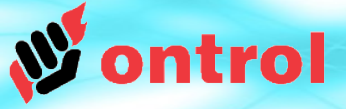

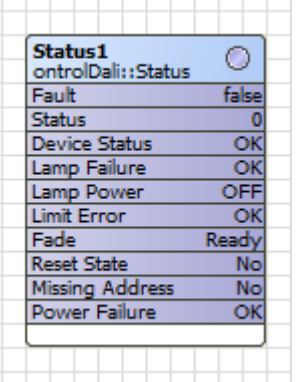

#### **Status component queries control gear for current operational values**

Following slots are provided, though all may not be applicable depending on device/manufacturer

- Device Status
- Lamp Failure
- Lamp Power
- Limit Error
- Fade
- Reset State
- Missing Address
- Power Failure

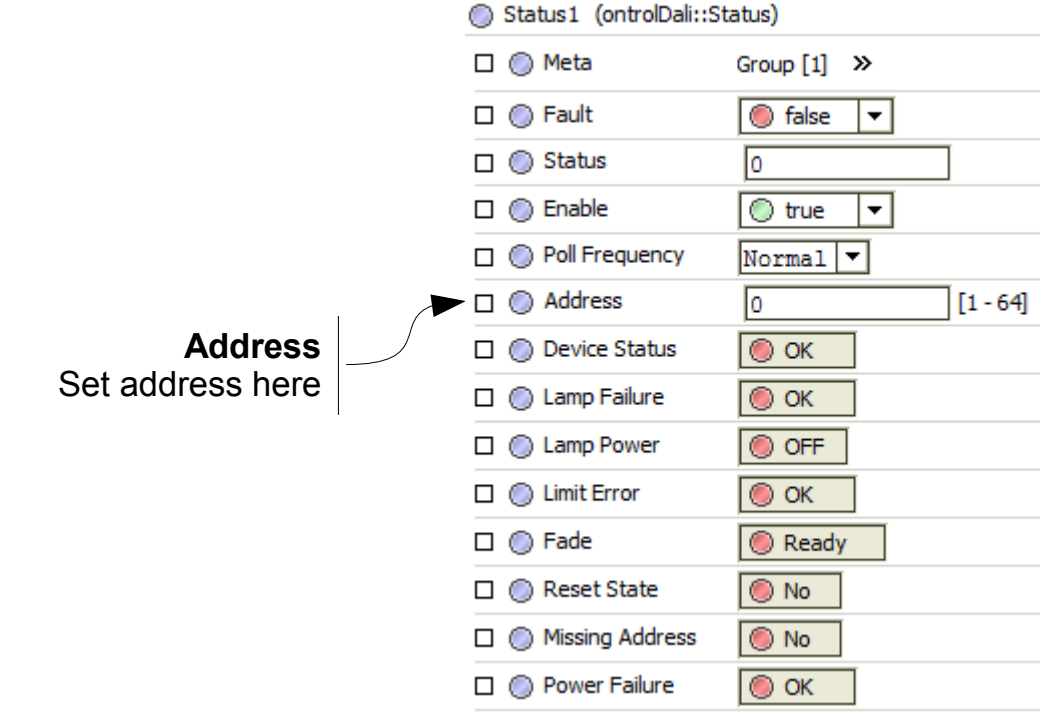